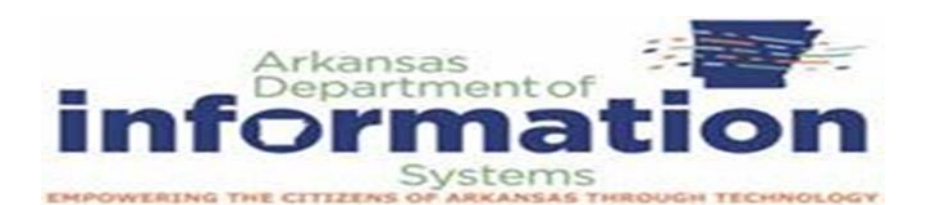

## Digital Forensics

- Things to consider
	- o NTP Enable Network Time Protocol for all devices
	- o Ensure Windows Client synchronized with AD
	- o Decide on GMT offset or a consistent time zone across organization
	- o Establish central logging capability
	- o Out of band notification capability, can't be monitor by an insider or attacker
- Things to avoid
	- o Don't shutdown until you've completed evidence collection
	- o Attacker may have altered the startup/shutdown scripts/services to destroy evidence.
	- $\circ$  Run your evidence gathering programs from appropriately protected media
	- $\circ$  Don't run programs that modify the access time of all files on the system (e.g., 'tar' or 'xcopy')
	- o Simply disconnecting or filtering from the network may trigger wiping of evidence

#### Server Event Logs

- Windows Event Viewer
	- o logs application and system messages
	- o errors, information messages, and warnings
	- o Events are placed in different categories
		- **EXECT** Application: events related to Windows system components, such as drivers and built-in interface elements.
		- System: events related to programs installed on the system.
		- Security: When security logging is enabled (it's off by default
		- in Windows), this log records events related to security, such as logon attempts and resource access.
- Windows Event ID
	- o Define the uniquely identifiable events that a Windows computer can encounter
	- o When the audit log was cleared, the system generate event 1102
	- o [https://docs.microsoft.com/en-us/windows-server/identity/ad](https://docs.microsoft.com/en-us/windows-server/identity/ad-ds/plan/appendix-l--events-to-monitor)[ds/plan/appendix-l--events-to-monitor](https://docs.microsoft.com/en-us/windows-server/identity/ad-ds/plan/appendix-l--events-to-monitor)
- Windows Event ID
	- o Services Events
		- Analyze logs for suspicious services running at boot time
		- Review services started or stopped around the time of a suspected compromise
			- 7034 Service crashed unexpectedly
			- 7035 Service sent a Start/Stop control
			- 7036 Service started or stopped
			- 7040 Start type changed (Boot | On Request | Disabled)
			- 7045 A service was installed on the system (Win2008R2+)
			- 4697 A service was installed on the system (from Security log)
- Windows Event ID
	- o Account Authentication Events
		- 4776: Successful/Failed account authentication Event ID Codes
		- (Kerberos protocol)
		- 4768: Ticket Granting Ticket was granted (successful logon)
		- 4769: Service Ticket requested (access to server resource)
		- 4771: Pre-authentication failed (failed logon)
- Windows Event ID
	- o Success/Fail Logons
		- 4624 Successful Logon
		- 4625 Failed Logon
		- $\blacksquare$  4634 | 4647 Successful Logoff
		- 4648 Logon using explicit credentials (Runas)
		- 4672 Account logon with superuser rights (Administrator)
		- 4720 An account was created
- Windows Event ID
	- o Logon details
		- Nature of account authorizations on a system
		- Date
		- Time
		- Username
		- Hostname
		- Success/failure status of a logon
		- Logon Events also enables us determine by exactly what means a logon was attempted
- Windows Event ID
	- o Logon Types
		- Event ID 4624
			- 2 Logon via console
			- 3 Network Logon
			- 4 Batch Logon
			- 5 Windows Service Logon
			- 7 Credentials used to unlock screen
			- 8 Network logon sending credentials (cleartext)
			- 9 Different credentials used than logged on user
			- 10 Remote interactive logon (RDP)
			- 11 Cached credentials used to logon
			- 12 Cached remote interactive (similar to Type 10)
			- 13 Cached unlock (similar to Type 7)
- Tracking Remote Desktop Activity
	- o RemoteDesktopServices-RdpCoreTS > Operational
		- Event ID 131
			- The server accepted a new TCP/UDP connection from client
	- o TerminalServices-LocalSessionManager > Operational
		- Event ID 21
			- Remote Desktop Services: Session logon succeeded
			- User
			- Session ID
			- Source Network Address
	- o TerminalServices-RemoteConnectionManager > Operational
		- Event ID 1149
			- Remote Desktop Services: User authentication succeeded
			- User
			- Domain
			- Source Network Address

### **Requirements for Event Viewer logs for Server and local network devices**

\*The following Group Policies must be enabled

### **RETAIN SECURITY EVENT LOG FOR 90 DAYS GROUP POLICY**

- 1. Launch **Server Manager**.
- 2. Click on **Tools** and select **Group Policy Management** from the drop-down list.

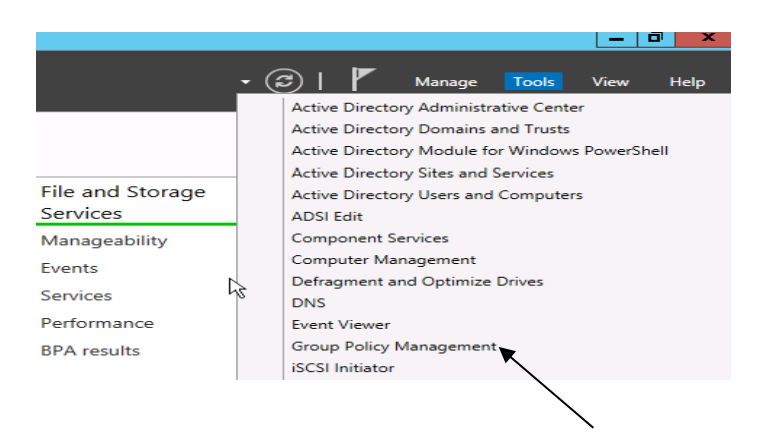

- 3. Expand Forest: **yourdomain.local.**
- 4. Expand **Domains** and then expand **yourdomain.local** and navigate to **Default Domain Policy**.
- 5. Right-click the **Default Domain Policy** and click **Edit**.

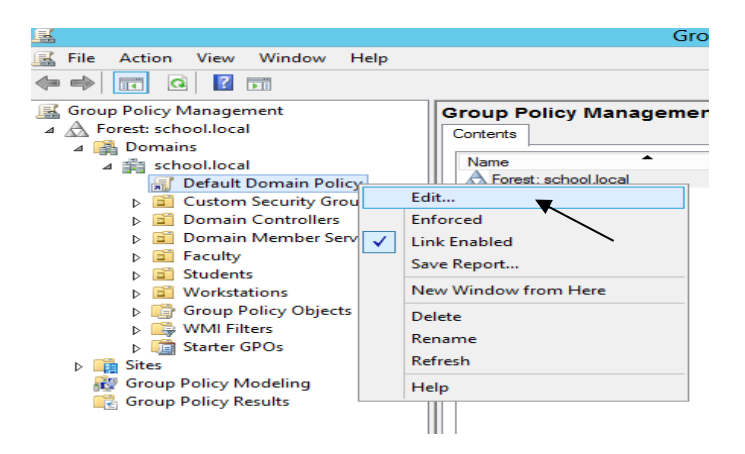

6. Expand **Computer Configuration** > **Policies** > **Windows Settings** > **Security Settings** and select **Event Log.**

- 7. Set the policy setting **Retain Security Log** to **90** days. You will automatically prompted to change the **Retention method to days**. Click **OK.**
- 8. Set the Maximum-Security Log Size to 131072 kilobytes (128MB).

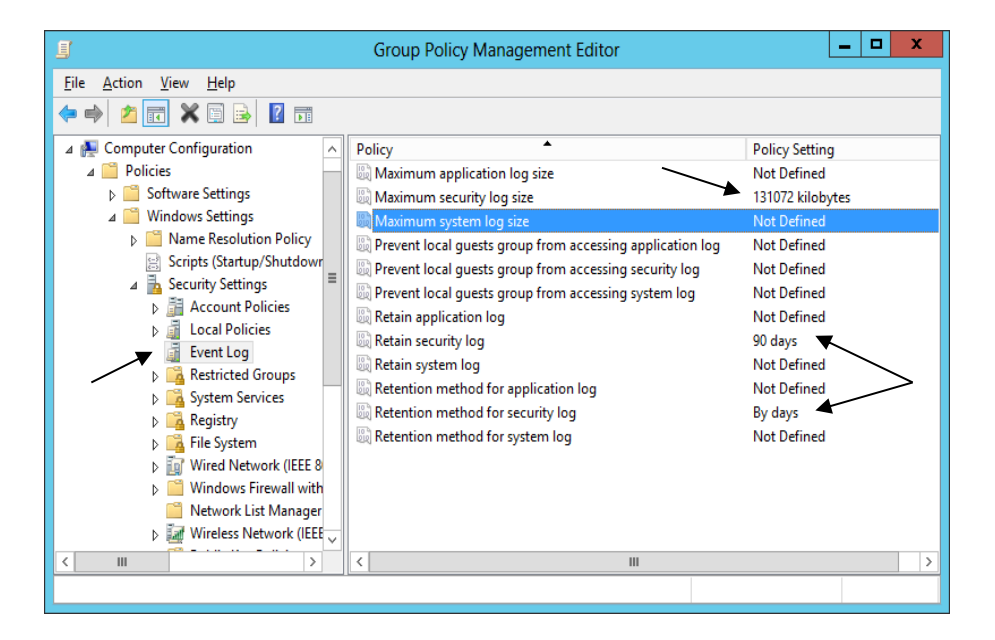

# **AUTO-BACKUP AND CLEAR EVENT LOGS (AT LEAST WINDOWS VISTA)**

- 9. Expand **Computer Configuration** > **Policies** > **Administrative Templates** > **Windows Components** > **Event Log Service** and select **Security**.
- 10. Enable the **Backup log automatically when full** setting.
- 11. Close the **Group Policy Management Editor.**

**SECURITY EVENT AUDITING – SECURITY EVENT LOG CONTENTS**

- 1. Launch **Server Manager**.
- 2. Click on **Tools** and select **Group Policy Management** from the drop down list.
- 3. Expand Forest: **yourdomain.local.**
- 4. Expand **Domains** and then expand **yourdomain.local** and navigate to **Default Domain Policy**.
- 5. Right-click the **Default Domain Policy** and click **Edit**.
- 6. Expand **Computer Configuration** > **Policies** > **Windows Settings** > **Security Settings** > **Local Policies** and select **Audit Policy.**
- 7. Enable auditing for the following Policy Settings:
	- a. Audit Account Logon Events (Success AND Failure)
	- b. Audit Account Management (Success)
	- c. Audit logon event (Success AND Failure)
	- d. Audit policy change (Success)

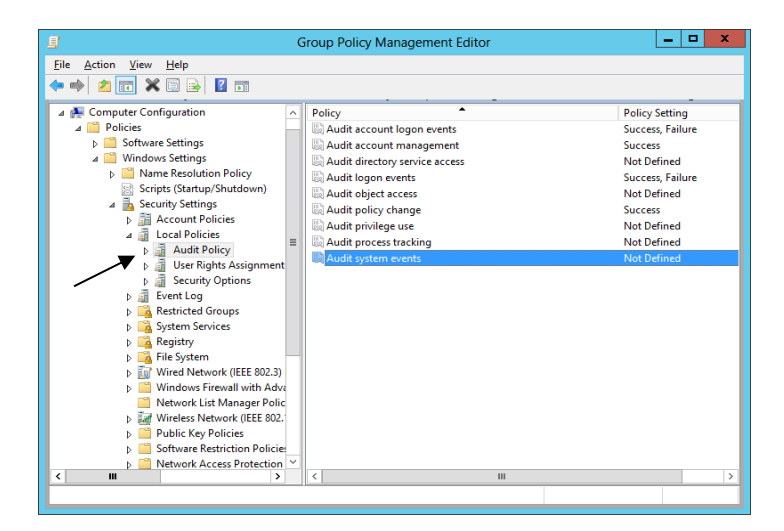

8. Close the **Group Policy Management Editor.**